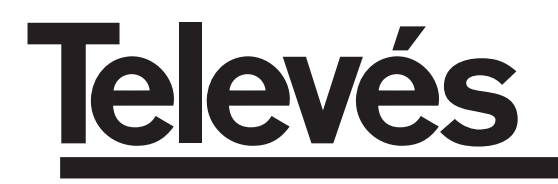

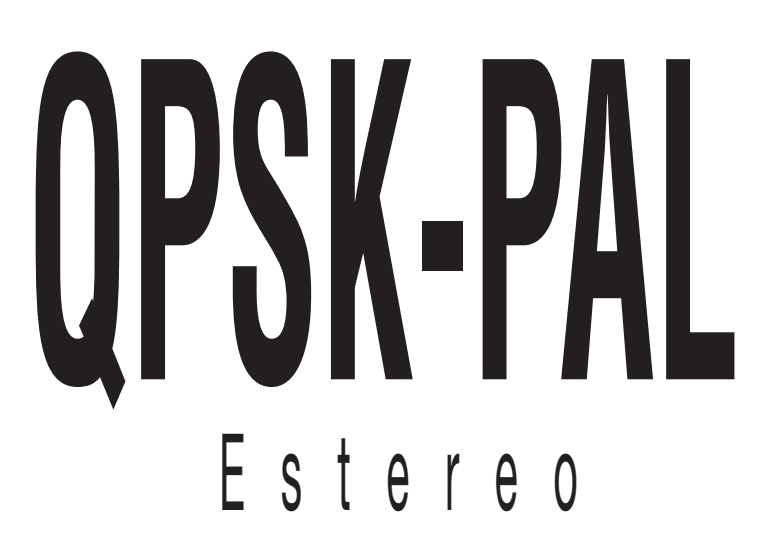

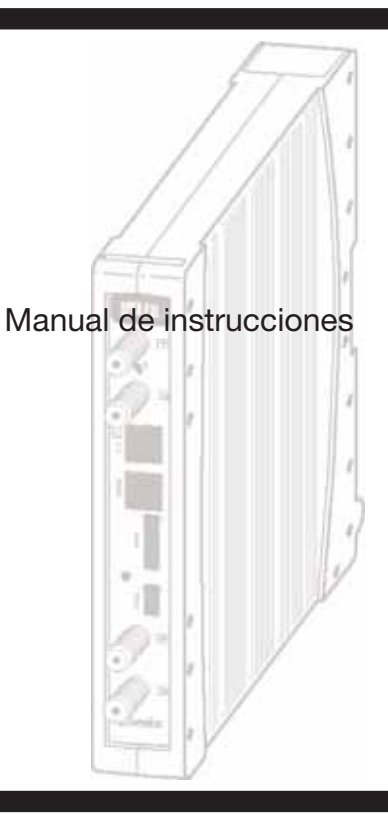

# **Manual de instrucciones**

## **INDICE**

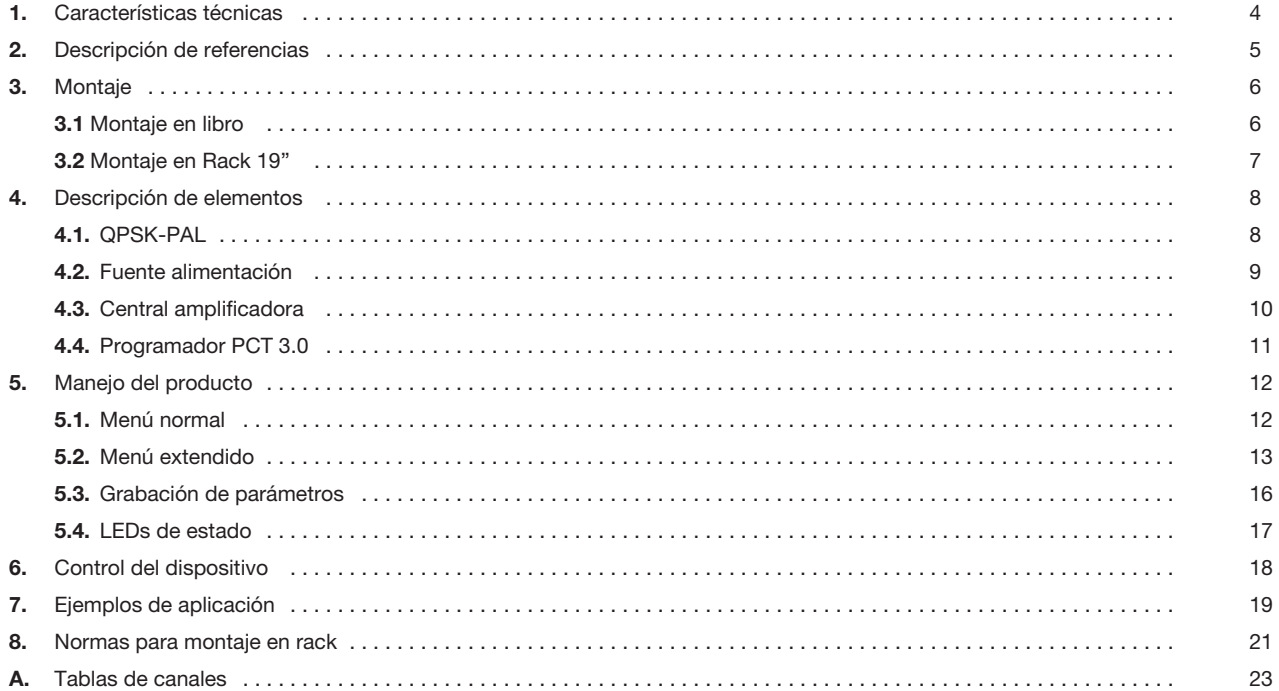

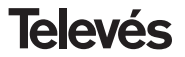

## **1.- CARACTERISTICAS TECNICAS**

## **1.1.- QPSK-PAL ESTÉREO Ref. 5037**

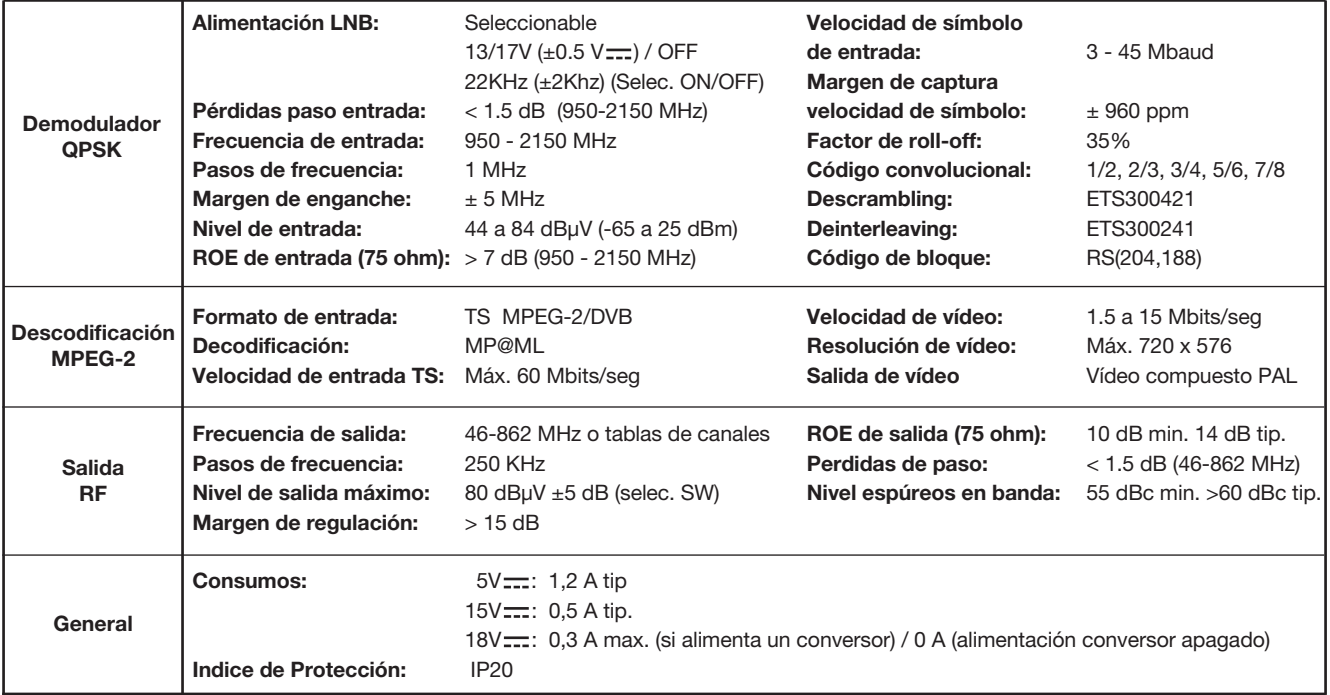

Las características técnicas descritas se definen para una temperatura ambiente máxima de 40°C

## **1 . 2.- Características técnicas Central Ref. 5075**

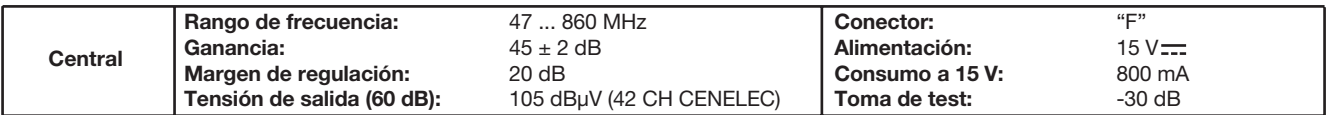

## **1 . 3.- Características técnicas Fuente Alimentación Ref. 5029**

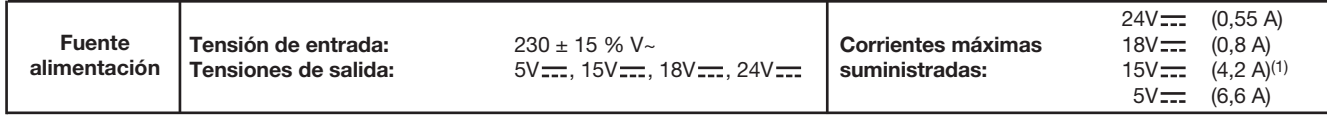

 $(1)$  Si utiliza las tensiones de 24V $\frac{1}{\sqrt{2}}$  y/o 18V $\frac{1}{\sqrt{2}}$ , deberá restar la potencia consumida por éstas a la potencia de los 15V.

#### **2.- DESCRIPCION DE REFERENCIAS**

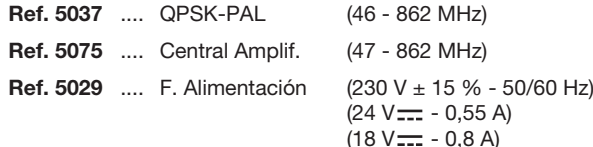

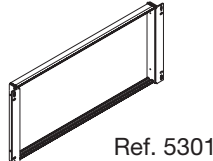

Ref. 5072

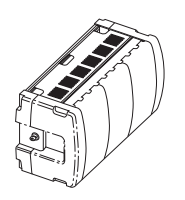

 $(15 V = -4.2 A)^{(1)}$  $(5 V = - 6, 6 A)$ 

**Ref. 7234** .... Programador Universal **Ref. 5071** .... Regleta soporte (10 mód. + F.A.) **Ref. 5239** .... Regleta soporte (12 mód. + F.A.) **Ref. 5073** .... Carátula ciega **Ref. 4061** .... Carga "F" 75 ohm **Ref. 5072** .... Cofre universal **Ref. 5301** .... Anillo subrack 19" **Ref. 5052** .... Control cabecera PAL

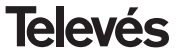

## **3 .- MONTAJE**

**3.1.- Montaje en libro**

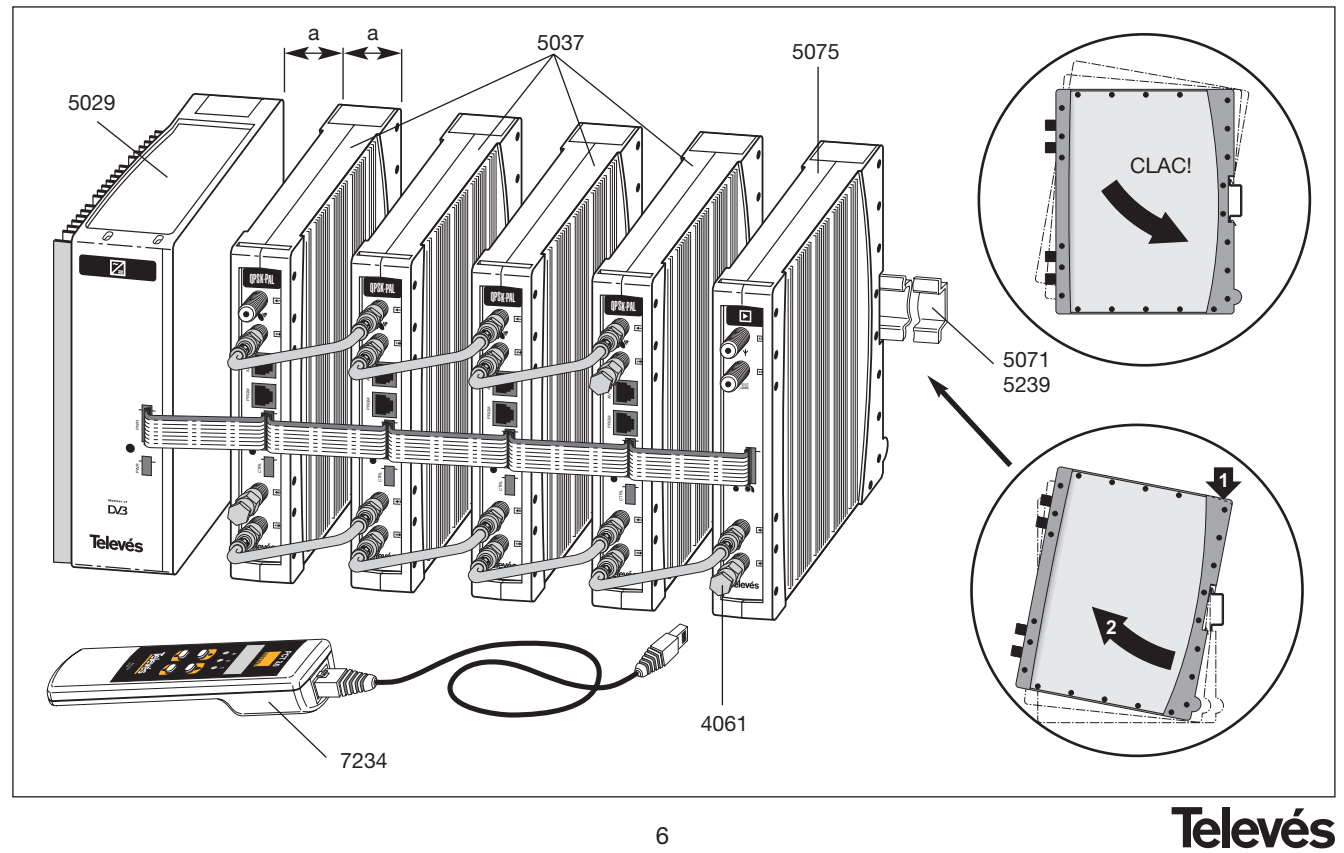

6

## **3.2.- Montaje en rack 19"**

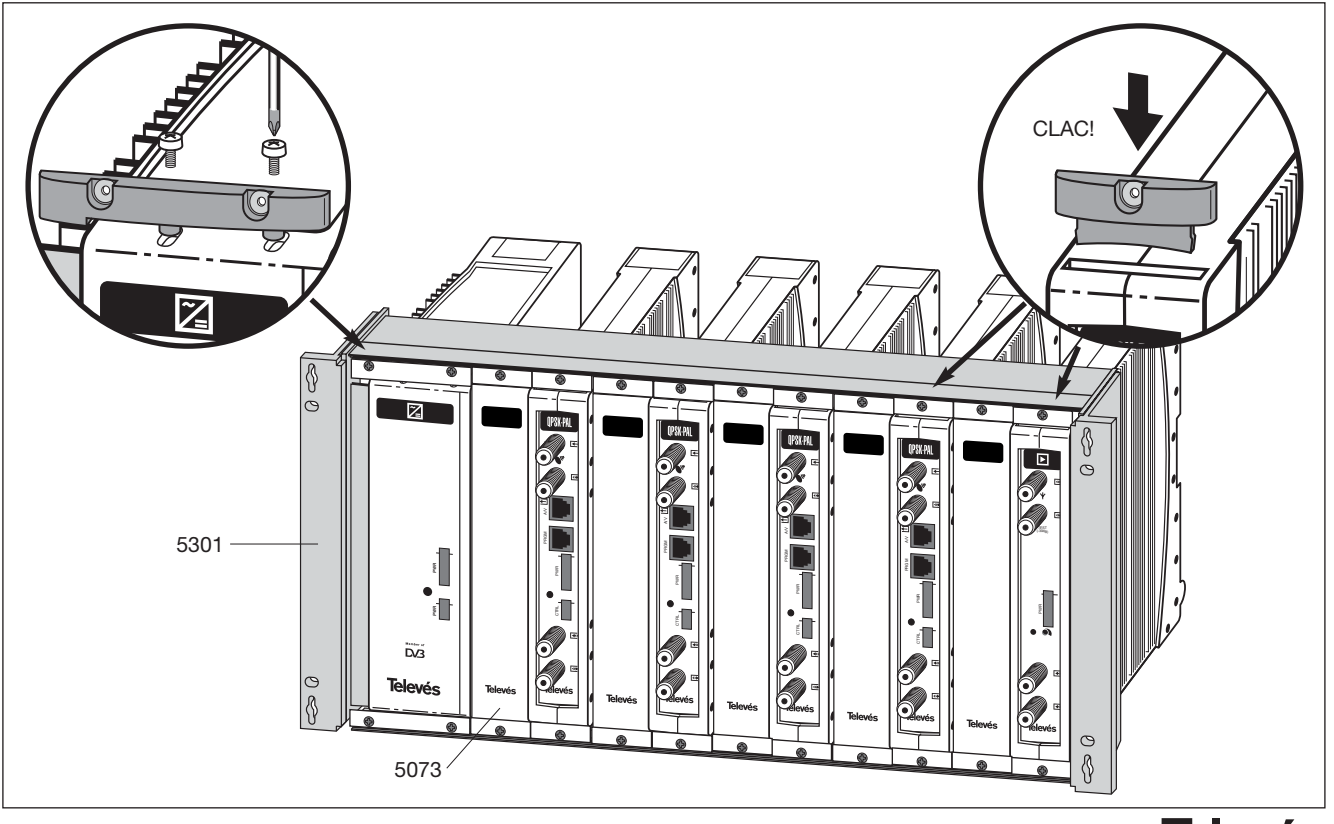

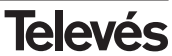

## **4. - DESCRIPCION DE ELEMENTOS**

## **4.1.- QPSK-PAL**

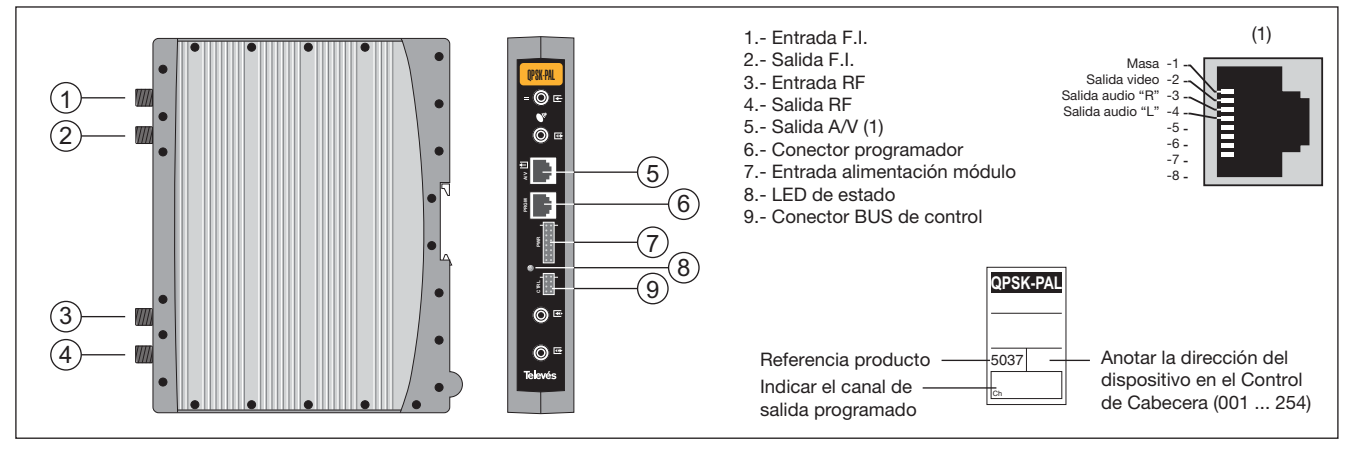

El transmodulador QPSK-PAL vuelca un canal de TV ó radio (seleccionado por el usuario) de entre los canales existentes en un transpondedor de satélite (modulación QPSK y ancho de banda aproximado de 36 MHz) en un canal de VHF/ UHF (modulación según standard PAL y ancho de banda 7/8 MHz) con posibilidad de modulación estéreo.

Para ello la unidad realiza la desmodulación QPSK del canal de entrada (transpondedor), obteniendo una señal MPEG-2 TS (paquete de transporte MPEG-2), para llevar a cabo la

posterior modulación, según la norma, de las señales de audio y video del programa seleccionado en cualquier canal o frecuencia entre 46 y 862MHz.

La selección de los distintos parámetros (frecuencia de entrada, S.R, nivel de salida, frecuecia de salida, ...) se realiza mediante el programador Ref. 7234, que se conecta al frontal del dispositivo.

También es posible el control de la unidad desde un PC como se explica en el apartado 6.

El Transmodulador QPSK-PAL dispone de entrada y salida de FI en los conectores "F" superiores con objeto de habilitar el paso de la señal de entrada a varios módulos y permite alimentar un conversor por la entrada de FI (13V ó 18V), además de poder generar tono de 22KHz para la selección del oscilador del conversor por dicho conector.

Tiene asimismo un conector de entrada y salida de RF, con objeto de mezclar los canales para su posterior amplificación.

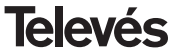

## **4.2.- Fuente de alimentación**

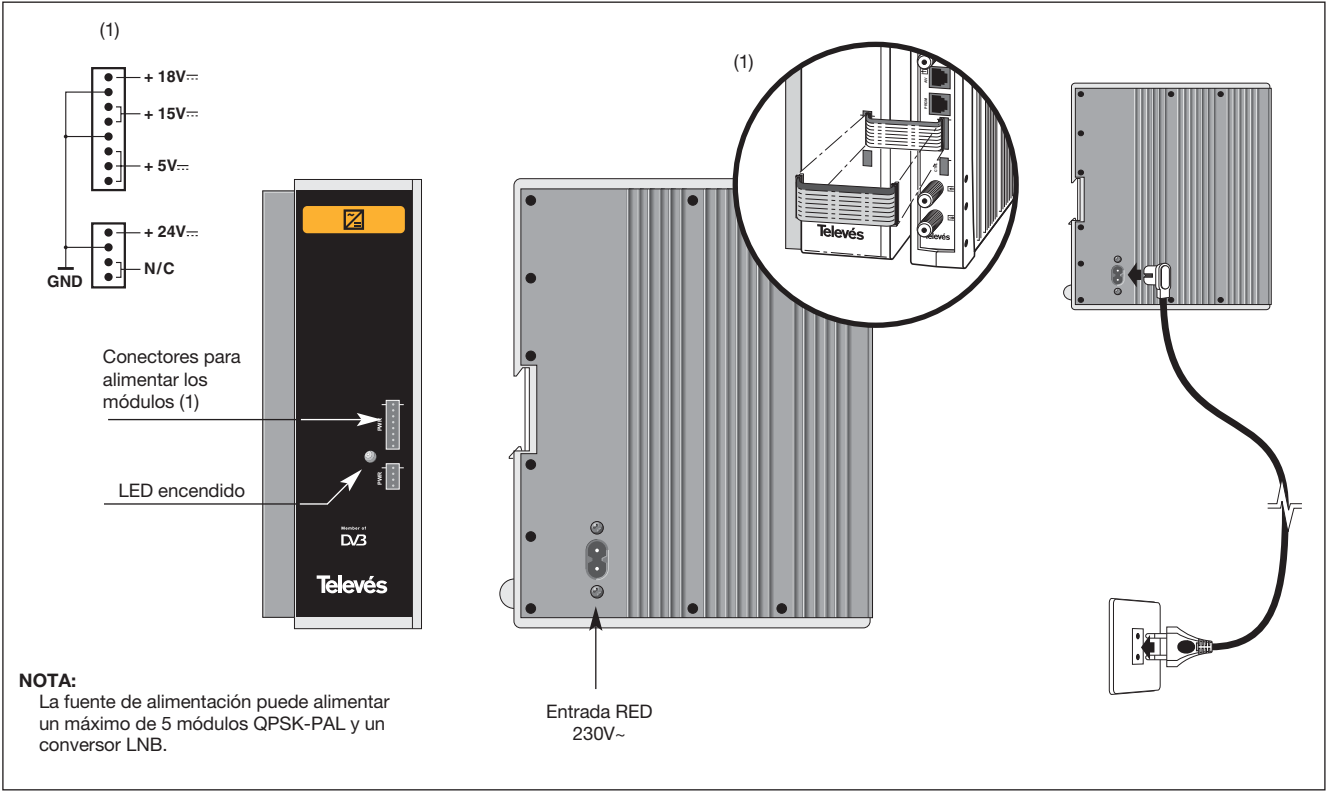

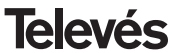

## **4.3.- Central amplificadora**

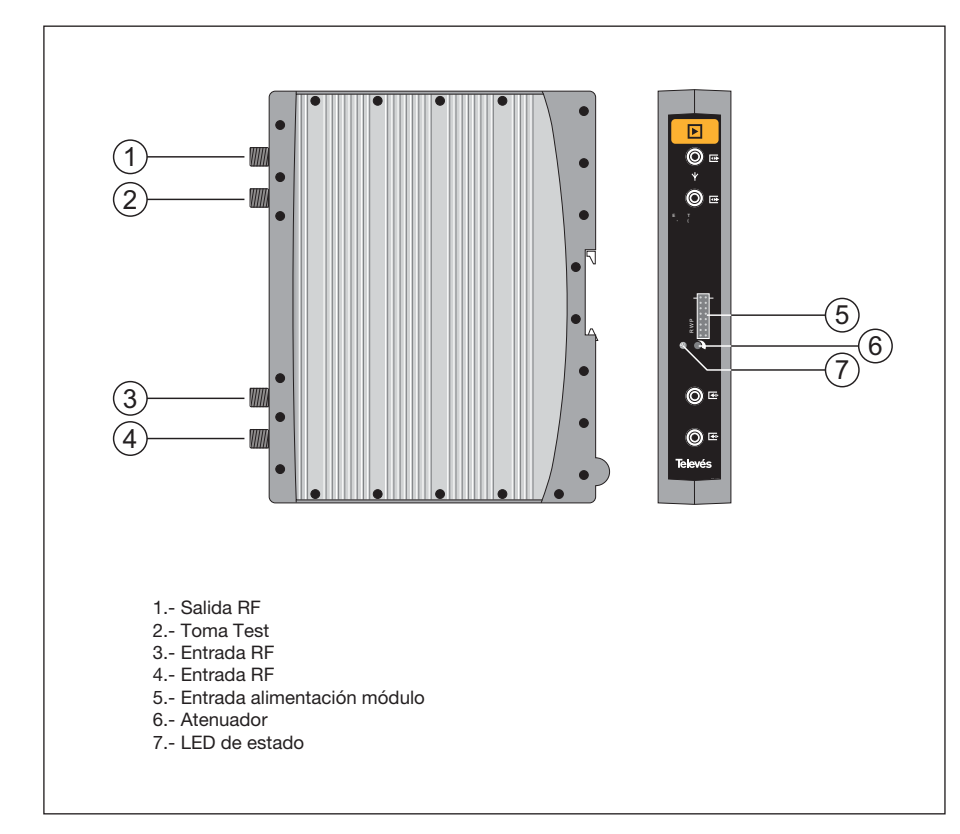

La central amplificadora realiza la amplificación de los canales generados en los transmoduladores OPSK-PAL, cubriendo el margen de frecuencias de 47 a 862 MHz

Dispone de dos conectores de entrada de señal, para permitir la mezcla de los canales suministrados por dos sistemas. Si se utiliza sólo una de las entradas, se recomienda cargar la entrada no utilizada con una carga de 75 ohm, Ref. 4061.

La central dispone de un conector de salida y una toma de Test (-30dB) situadas en la parte superior del panel frontal.

La alimentación de la central se realiza a 15V, a través de un latiguillo igual al utilizado para la alimentación de los otros módulos del sistema.

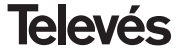

## **4. 4. - Programador ref. 7234**

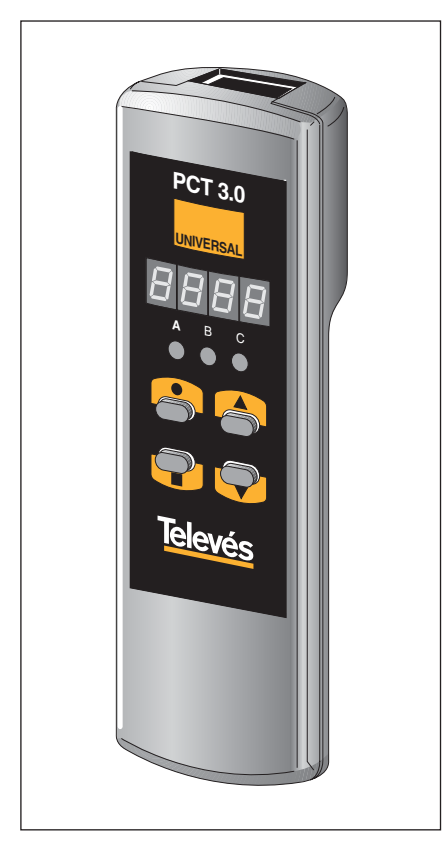

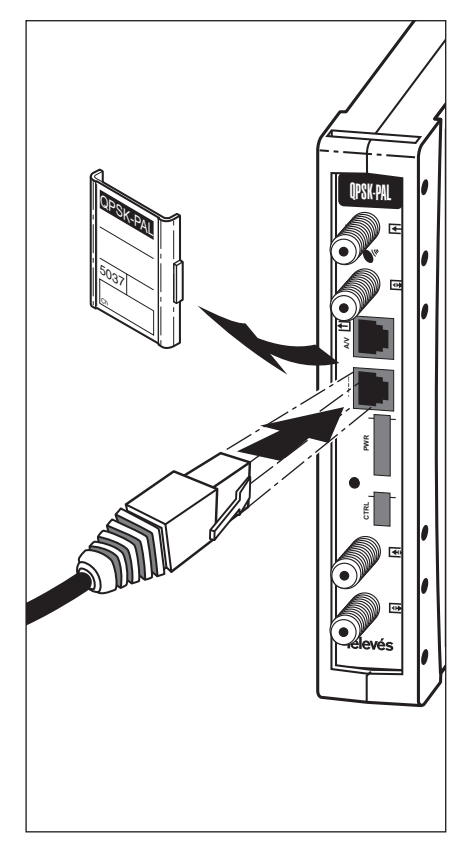

El programador consta de 4 teclas:

- : Tecla de cambio de menú de programación y grabación de datos.
- : Tecla que permite la selección de un dígito dentro de un determinado menú de programación y realiza también el cambio de menú normal a menú extendido.
- : Tecla de incremento de dígito seleccionado.
- : Tecla de decremento de dígito seleccionado.

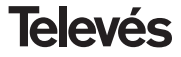

## **5. - MANEJO DEL PRODUCTO**

Para realizar la configuración de cada módulo QPSK-PAL se utilizará el programador mediante los pasos siguientes:

### **5.1.- Menú Normal**

Insertar el programador en el conector frontal de programación del módulo QPSK-PAL ("Program."). Aparecerá en primer lugar la versión de software del producto. Por ejemplo la versión 4.00:

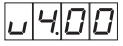

### **a.- Canal de salida**

Transcurridos unos segundos aparecerá el primer menú, que es el **canal de salida**, por ejemplo 174.25 MHz:

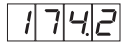

Para modificar el valor indicado deberá pulsarse la tecla  $\bullet$ , con lo que el dígito seleccionado parpadeará. Con las teclas ▲ y ▼ se modifica el valor del dígito. Actuando nuevamente sobre la tecla ● se selecciona el siguiente dígito, que puede ser modificado a su vez si se desea. Cuando el cursor se sitúa sobre la parte decimal, al actuar sobre

las teclas ▲ v ▼ sólo aparecerán los siguientes valores permitidos:

- $0 = 0$  . 00 MHz
- $2 = 25 MHz$
- $.5 = 50$  MHz
- $7 = 75 MHz$

El rango de valores de entrada permitidos varía de 46 a 862 MHz.

También es posible la selección del **canal** de salida si se ha elegido el modo canal (ver menús extendidos). En ese caso aparecerá el número de canal elegido, por ejemplo el canal 5:

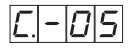

En este caso sólo actúan las teclas ▲ v ▼ para seleccionar el canal deseado.

#### **b.-Nivel de salida**

Pulsando la tecla se accede a la selección del **nivel de salida**. En este caso no existe un cursor para selección del dígito, mediante las teclas  $\blacktriangle$  y  $\nabla$  se escoge el nivel de salida deseado entre 00 (mínimo) y 99 (máximo). Por ejemplo, 85:

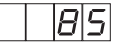

## **c.- Frecuencia de entrada**

El siguiente menú permite introducir la **frecuencia de entrada**. Al igual que en el menú de frecuencia de salida, la tecla permite seleccionar el dígito que se desea modificar, incrementándolo o decrementándolo mediante las teclas  $\triangle$  o  $\nabla$ . El rango permitido para los valores de frecuencia de entrada es de 950 a 2150 MHz. P.ej. para 1334 MHz:

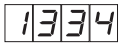

## **d.-Velocidad de símbolo**

Pulsando la tecla aparece en el display el siguiente menú, que es la **velocidad de símbolo**, por ejemplo 27.50 Mbaud:

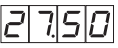

Análogamente al menú de canal de entrada, la tecla ● permite la selección de los diferentes dígitos individuales de la velocidad de símbolo y las teclas  $\triangle$  y  $\nabla$  permiten modificar el dígito seleccionado. El rango de valores permitidos de velocidad de símbolo es de 3.00 a 45.00 Mbaud.

Si se situa el cursor en el dígito correspondiente a las decenas y se pulsa una vez más

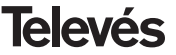

la tecla  $\bullet$ . el display cambiará mostrando el cursor en el dígito correspondiente a las unidades. Por ejemplo si tenemos un baud rate de 14.356 Mbaudios el display mostrará:

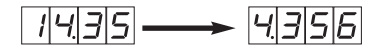

Al pulsar nuevamente al tecla ● el cursor se situará en el dígito correspondiente a las decenas de millar.

Normalmente solo será necesario modificar el dígito de unidades en caso de baud rate bajo.

## **e.- Nº de programa**

Pulsando de nuevo la tecla se accede a la selección del **programa**, por ejemplo el programa 5:

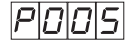

Las teclas  $\blacktriangle$  y  $\nabla$  permiten escoger el programa deseado entre 1 y el número de programas disponibles en el *múltiplex*. El cambio se realiza inmediatamente pero no se efectúa la grabación en memoria.

## **f.- Canal de audio**

Pulsando la tecla se muestra el **canal de audio** seleccionado, por ejemplo el canal 1:

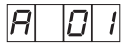

Se puede seleccionar el audio deseado entre los disponibles en ese servicio usando las teclas  $\blacktriangle$  v  $\nabla$ . Si ese servicio no dispone de ningún canal de audio se mostrará en el display:

Al igual que en el caso de programa el cambio se efectúa inmediatamente pero no se graba en memoria.

## **g.-CBER**

Pulsando la tecla se pasa a mostrar la lectura del **CBER**, o tasa de error antes de Viterbi. Al tratarse de un menú de sólo lectura, no son operativas ni la tecla  $\bullet$ , ni las teclas  $\blacktriangle$  v  $\nabla$ . Los tres primeros dígitos corresponden a la mantisa y el tercero al exponente.

Ejemplo:

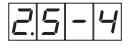

indica una tasa de errores de 2.5 x 10-4. Una señal con una C/N típica de unos 12 dB deberá corresponderse con una medida de error alrededor de 10-4 siendo el mínimo para una recepción aceptable alrededor de  $10-2$ .

Una vez en este punto, quedan configurados los parámetros principales del módulo QPSK-PAL. Pulsando la tecla durante aproximadamente 3 segundos, se accede a una serie de opciones de uso menos frecuente y que se denominan menús extendidos.

## **5.2.-Menús extendidos**

## **a.- Dirección del dispositivo**

La primera opción que aparece dentro de los menús extendidos es la **selección de la dirección del dispositivo**. Para que una cabecera pueda ser controlada de forma remota, cada elemento controlable deberá tener asignada una *dirección única*.

*Deberemos asegurarnos que no existan direcciones duplicadas en el bus de control*.

La tecla  $\bullet$  permite seleccionar el dígito que se desea modificar, incrementándolo o decrementándolo mediante las teclas A o

. El rango de direcciones permitidas es 1 ... 254, p.ej. la dirección 34:

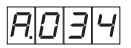

## **b.- Alimentación del LNB**

El siguiente menú extendido es el modo de **alimentación del LNB** y selección de **tono de 22 KHz**. Existen 5 posibles opciones,

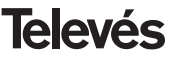

seleccionables mediante las teclas  $\blacktriangle$  v  $\nabla$ . que permiten escoger la tensión de alimentación del LNB a través de la entrada de señal del módulo QPSK-PAL, así como la habilitación del tono de 22 KHz:

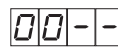

LNB no alimentado. Sin tono

LNB alimentado a 13 V. Tono activado

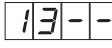

LNB alimentado a 13 V. Tono desactivado

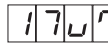

LNB alimentado a 17 V. Tono activado

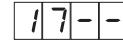

LNB alimentado a 17 V.Tono desactivado

## **c.- Formato video**

El siguiente menú que aparece es el de **Formato video**. Permite seleccionar el tipo de salida para el modo video cuando se reciben transmisiones en formato 16:9.

Existen tres posibles modos de adaptar la imagen al formato de pantalla 4:3.

- Pan&Scan: La imagen es centrada y cortada por los laterales.

PRINS

- Full Screen: La imagen se adapta a toda la pantalla pero se deforma la imagen.

$$
\digamma |U| \llcorner | \llcorner
$$

- Letterbox: Se muestra la imagen completa añadiendo unas barras negras en la parte superior e inferior.

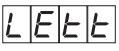

## **d.- Subportadora de audio**

Pulsando de nuevo la tecla aparece el menú de selección de la frecuencia de la **subportadora de audio** en MHz. Los posibles valores, que se seleccionan con las teclas  $\triangle$  v  $\nabla$ , son 4.5, 5.5, 6.0 y 6.5 MHz. Cuando la subportadora elegida es 5.5 MHz se generarán dos portadoras de audio una en 5,5 MHz y otra en 5.74. Para el resto de configuraciónes se generará una única subportadora, en la frecuencia de audio seleccionada, por ejemplo 6.0 MHz:

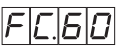

### **e.- Modo de audio**

Si en el menú de la subportadora de audio se selecciona 5.5MHz podemos seleccionar los modos:

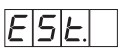

Modo estéreo  $(L+R)/2$  -->  $5.5$ MHz v R  $\rightarrow$  5.74MHz.

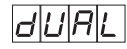

Modo dual  $1 - 5.5$  MHz y R----> 5.74MHz. En un televisor compatible se podrá seleccionar el canal que se desea escuchar (ZWEITON).

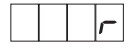

Se modula R en ambas portadoras.

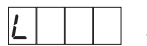

Se modula L en ambas portadoras.

Si la subportadora de audio seleccionada es distinta a 5,5MHz podemos seleccionar los modos:

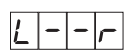

Se modula (L+R)/2

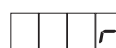

Se modula el canal R.

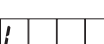

Se modula el canal L.

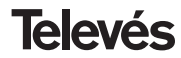

Los diferentes modos se cambian mediante las teclas  $\blacktriangle$  y  $\blacktriangledown$ 

## **f.- Portadora de video**

Los siguientes menús facilitan la selección de distintos parámetros de modulación. El primero de ellos permite escoger el nivel de **portadora de vídeo** (profundidad de modulación) entre 8 posibles valores (de 1 a 8), mediante las teclas  $\triangle$  v  $\nabla$  P. ej 5:

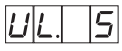

La correspondencia entre el parámetro seleccionado y la profundidad de modulación programada es aproximadamente la siguiente:

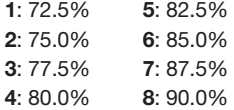

## **g.- Desviación de audio**

Pulsando la tecla se accede al siguiente menú, donde se puede escoger la **desviación de audio** (nivel de audio). Existen 14 posibles valores (de 1 a 14) seleccionables mediante las teclas  $\triangle$  v  $\nabla$ . P. ei. 5:

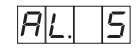

Los valores que aparecen a continuación indican para cada dígito en el display del programador el nivel de audio de entrada con el que se consigue que la desviación de modulación sea ±50KHz siempre y cuando tengamos una señal de estrada de 1KHz.

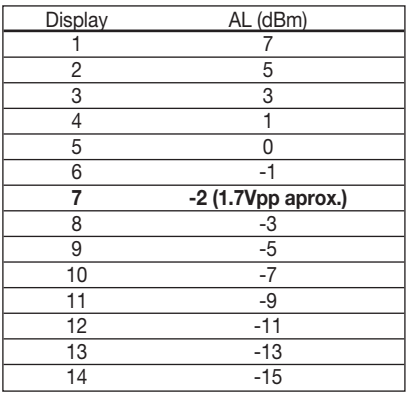

Es decir, si la señal de entrada es 1KHz a 1.7Vpp tenemos que programar el menú AL del programador el valor 5.

## **h.- Relación de portadoras**

EL siguiente menú permite seleccionar la **relación de portadoras** (vídeo a audio). Se puede escoger uno de 8 posibles valores. P. ej 4:

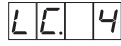

En caso de que la subportadora fuese 5.5MHz este menú se referiría a la portadora principal del estéreo (5.5 MHz) y en el menú se indicaría:

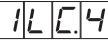

La correspondencia del parámetro con la relación de portadoras en dB es aproximadamente la siguiente:

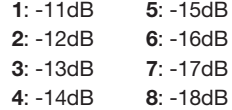

## **i.- Relación de portadora secundaria**

El siguiente menú (sólo existe si la frecuencia de la subportadora de audio es 5.5) permite seleccionar la **relación de la portadora secundaria** de estéreo (5.74) (video a audio). De nuevo se puede escojer uno de 4 posibles valores. P. ej. 4:

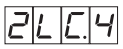

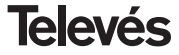

La correspondencia del parámetro con la relación de portadoras en dB es aproximadamente la siguiente:

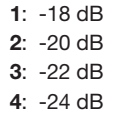

## **j.- Frecuencia/canal de salida**

El siguiente menú es el que nos permite seleccionar el modo **frecuencia-canal** para la frecuencia de salida. Existen 7 tablas de canales disponibles. La elección del modo se efectúa mediante las teclas  $\blacktriangle$  v  $\nabla$ .

$$
\digamma|\digamma|\digamma|
$$

Modo frecuencia

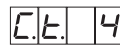

Modo canal Tabla 4 seleccionada

Al pasar de modo frecuencia a modo canal, se selecciona automáticamente el canal más bajo de la tabla escogida. Al pasar de modo canal a modo frecuencia aparece la frecuencia del canal que estaba seleccionado.

Existen 7 posibles tablas de canales seleccionables mediante menú:

- Tabla **1**: CCIR, Nueva Zelanda e Indonesia. Canales italianos.
- Tabla **2**: China, Taiwan e hiperbanda CCIR.
- Tabla **3**: M/N, Chile.
- Tabla **4**: Francia. Tabla **5**: Australia.
- 
- Tabla **6**: Sudáfrica, K1 (8 MHz), I (Irlanda, 8MHz).
- Tabla **7**: Antigua URSS y OIRT.

## **j.- Versión descodificador MPEG**

El último de los menús extendidos indica la **versión de firmware** de la placa MPEG. P. ej. Versión 2.10:

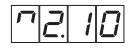

## **5.3.- Grabación de parámetros**

Para grabar los datos se pulsará la tecla durante aproximadamente 3 segundos. La grabación correcta de los datos se denota con la siguiente indicación de los dígitos del programador:

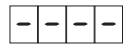

Si se modifican los datos de configuración pero no se graban, se recupera la configuración anterior transcurridos unos 30 segundos, es decir, se anulan los cambios realizados.

Siempre que se modifique alguno de los parámetros de entrada (frecuencia de entrada y/o velocidad de símbolo) y una vez que la unidad haya conseguido enganchar la señal de entrada se producirá una búsqueda automática de todos los servicios disponibles. El tiempo de esta operación dependerá del número de servicios del transpondedor. Mientras se realiza el análisis, en el display se mostrará el siguiente mensaje:

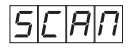

Durante este análisis de la señal de entrada no es posible efectuar ninguna operación con el programador.

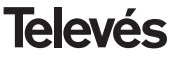

## **5.4.- LEDS de estado**

Finalmente, los LEDS del programador indican las siguientes condiciones de funcionamiento:

$$
\begin{array}{ccc}\nA & B & C \\
\searrow 0 & \searrow 0 & \searrow 0 \\
\searrow 0 & \searrow 0 & \searrow 0\n\end{array}
$$

Funcionamiento correcto

$$
\begin{array}{ccc}\nA & B & C \\
O & \searrow 0 & \searrow 0 \\
\end{array}
$$

Nivel de señal a ruido bajo

Desenganche del desmodulador de QPSK

$$
\begin{array}{ccc}\nA & B & C \\
\searrow 0 & \searrow 0 & O \\
\searrow 0 & \searrow 0 & O\n\end{array}
$$

Incorrecta sincronización MPEG

Los LEDs encendidos señalan funcionamiento correcto. Si alguno de ellos se apaga es señal de un comportamiento anómalo.

## *NOTA:*

*El led "C" se apagará siempre que no se consiga sincronizar correctamente el programa seleccionado. Esto ocurrirá siempre que se seleccione un servicio embrollado*.

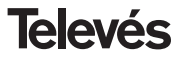

## **6.- CONTROL DEL DISPOSITIVO**

Esta versión del QPSK-PAL permite la configuración y monitorización desde un PC, tanto de forma local como remota.

#### **a.- Control local**

Es necesario disponer del programa "Gestión de Cabeceras" y de un cable especial (proporcionado con dicho programa) que conecta un puerto serie de PC al conector "PRGM" del QPSK-PAL.

Desde el programa se pueden configurar y leer todos los parámetros de funcionamiento, así como monitorizar el correcto funcionamiento del dispositivo. A continuación se

muestra la pantalla de configuración del QPSK-PAL.

Se puede observar que los parámetros configurables son los mismos que se modifican con el mando. Como ventaja se puede seleccionar el programa deseado por el nombre.

## **b.- Control remoto**

Además del programa mencionado anteriormente, es necesario disponer de un módulo de Control de Cabecera (Ref. 5051 o 5052) y del correspondiente módem conectado a la línea telefónica. Una vez establecida la comunicación con el control de cabecera se podrá acceder a todos los dispositivos controlables que se hayan instalado en la cabecera.

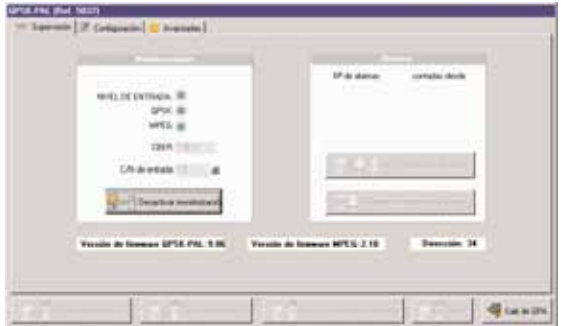

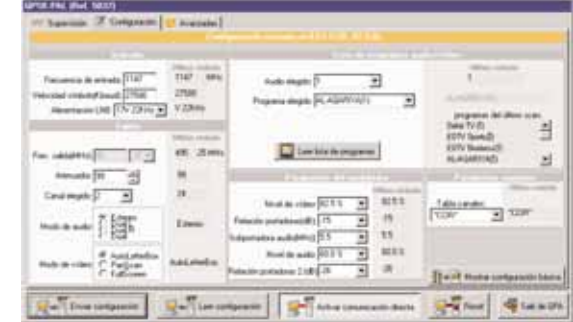

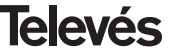

## **7.- EJEMPLO DE APLICACION**

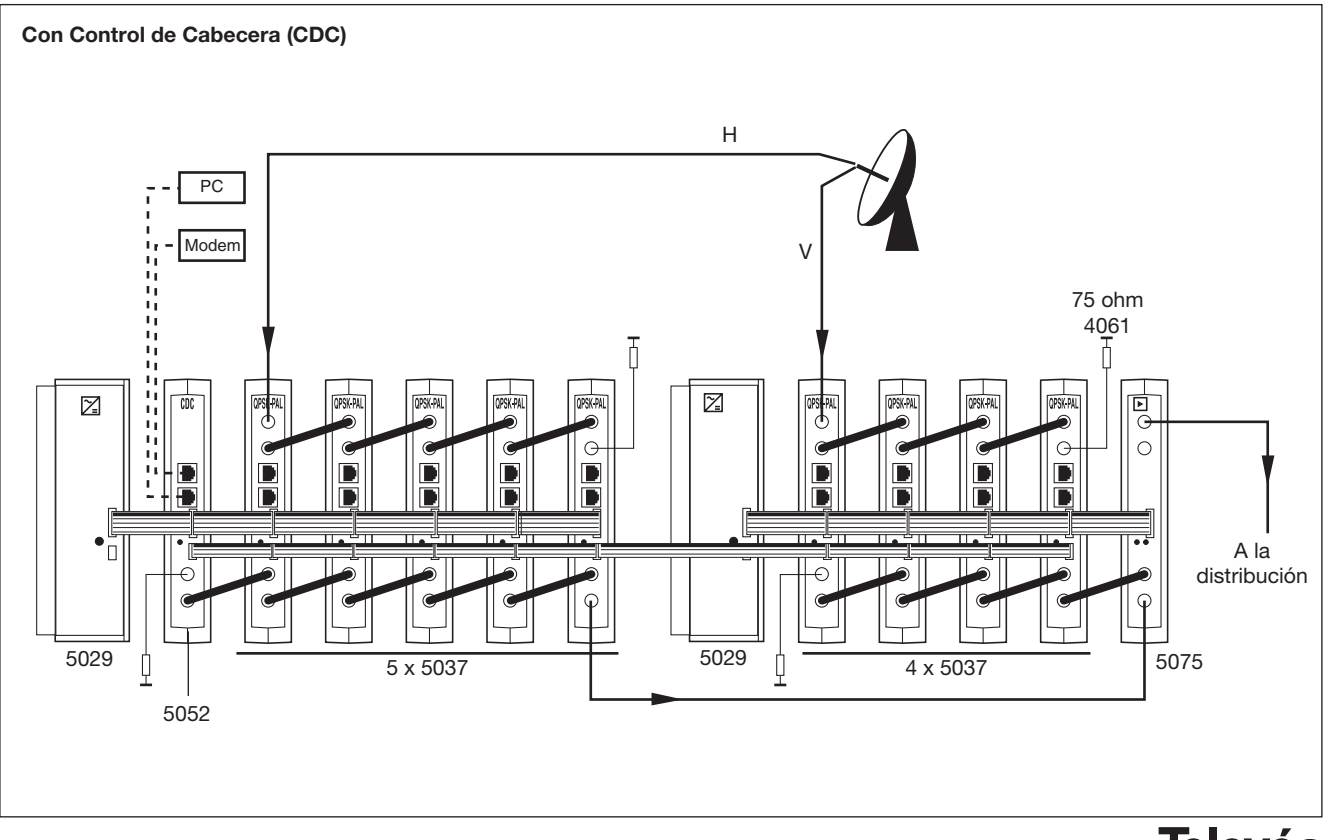

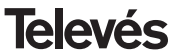

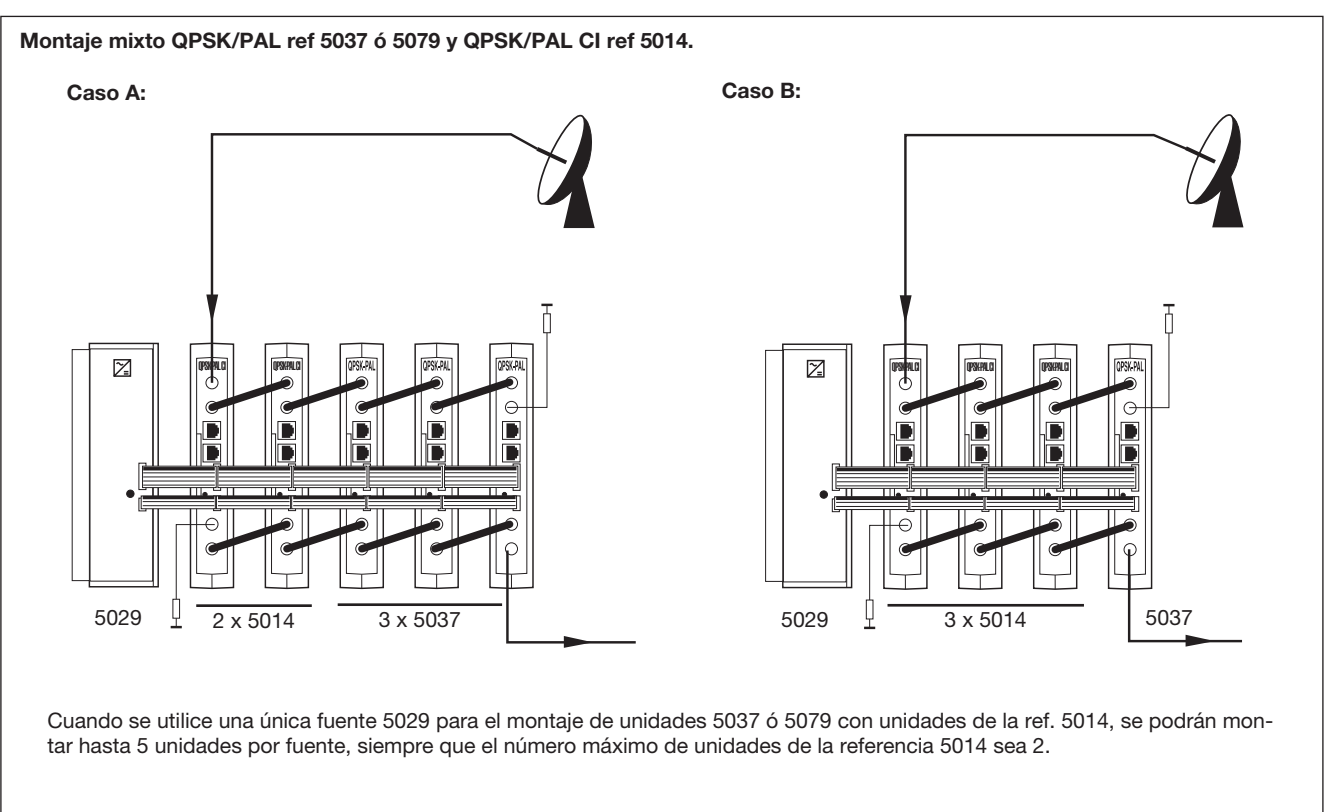

*Nota: Se recomienda conectar la ref 5014 (de mayor consumo) en las posiciones más próximas a la fuente.*

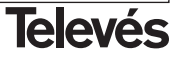

## **8.- NORMAS PARA MONTAJE EN RACK (max. 35 QPSK-PAL - 7 subracks de 5u. de altura - 8,7")**

## **8.1.- Instalación del rack con ventilación.**

Para favorecer la renovación y circulación del aire en el interior del rack reduciendo de esta manera la temperatura de las unidades y mejorando por ello sus prestaciones, se recomienda colocar 2 unidades de ventilación de 25W de potencia, sobre todo cuando el rack con los QPSK-PAL se encuentre en ambientes cálidos, superiores a 40°C.

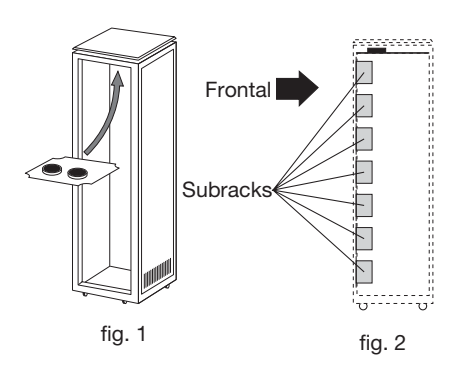

Estos ventiladores irán colocados en una bandeja atornillada en la parte superior del Rack, fig. 1 y 2, de esta manera los ventiladores extraerán el aire de los QPSK-PAL y lo expulsarán a través de la rendija (unos 35 cm) que hay en la parte superior del Rack, entrando el aire nuevo en el interior del rack por la parte inferior del mismo, fig 3.

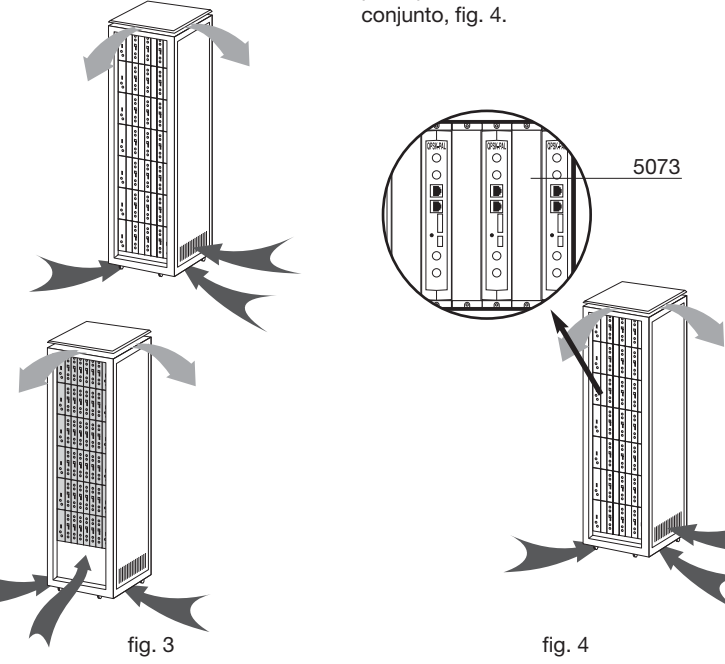

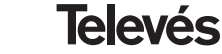

Para el montaje de las unidades en en rack con ventilación es obligatorio el montaje de carátulas ciegas ref. 5073 entre los módulos para permitir una correcta ventilación del

Es muy importante que este ciclo discurra correctamente, debiendo evitarse:

- Abrir las puertas laterales, ya que provocaría que los ventiladores aspiren el aire del exterior en lugar de aspirar el aire del interior.
- Colocar objetos junto al rack que taponen las entradas y salidas de aire.
- En los casos en que el rack no este completo, se deben colocar los subracks de arriba a abajo sin dejar huecos en el medio, fig 5.

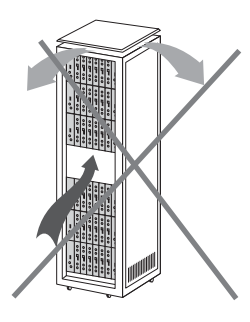

## **8.2.- Instalación del rack sin ventilación.**

Para la instalación de las unidades en racks sin ventilación, cuando el rack se encuentra en lugares con temperatura ambiente alrededor de los 40°C, se recomienda colocar el Rack completamente abierto, es decir, prescindiendo de sus puertas laterales para favorecer la ventilación de las unidades y siendo opcional la colocación de las carátulas ciegas ref. 5073, fig. 6.

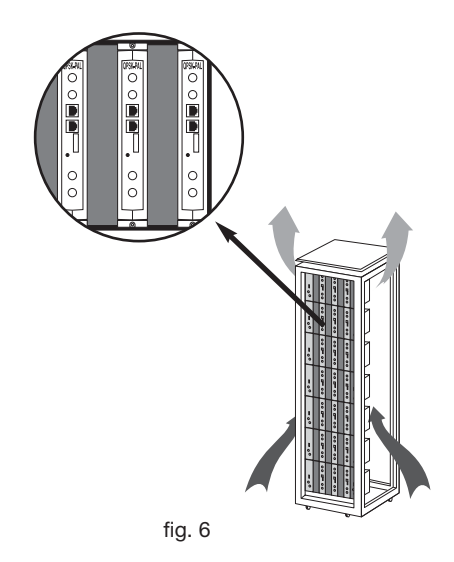

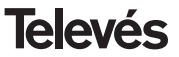

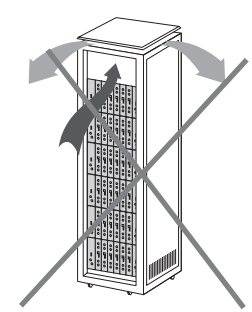

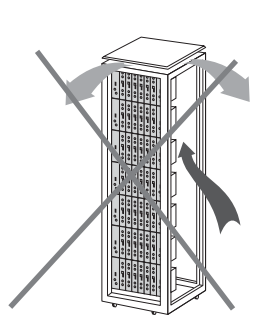

fig. 5

## **A.- TABLA DE CANALES**

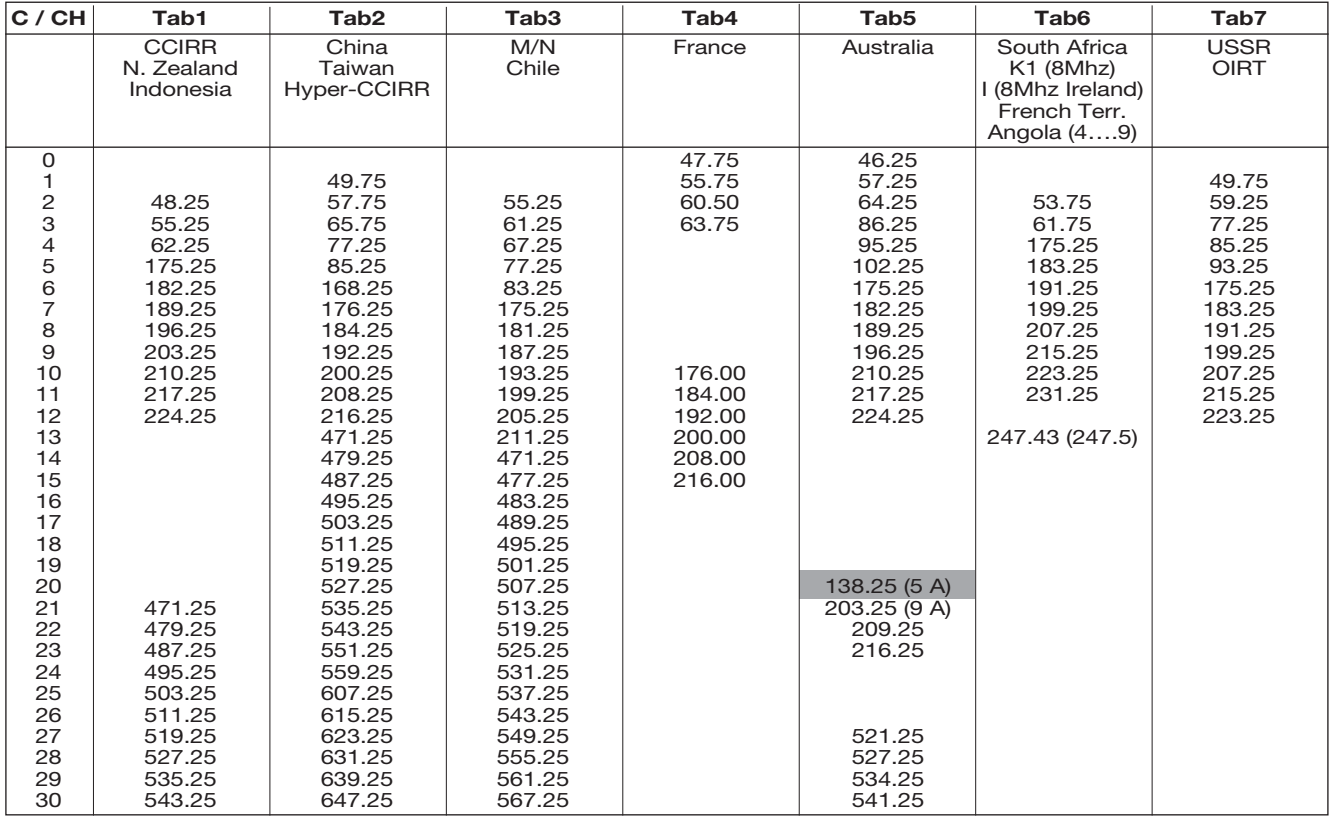

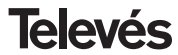

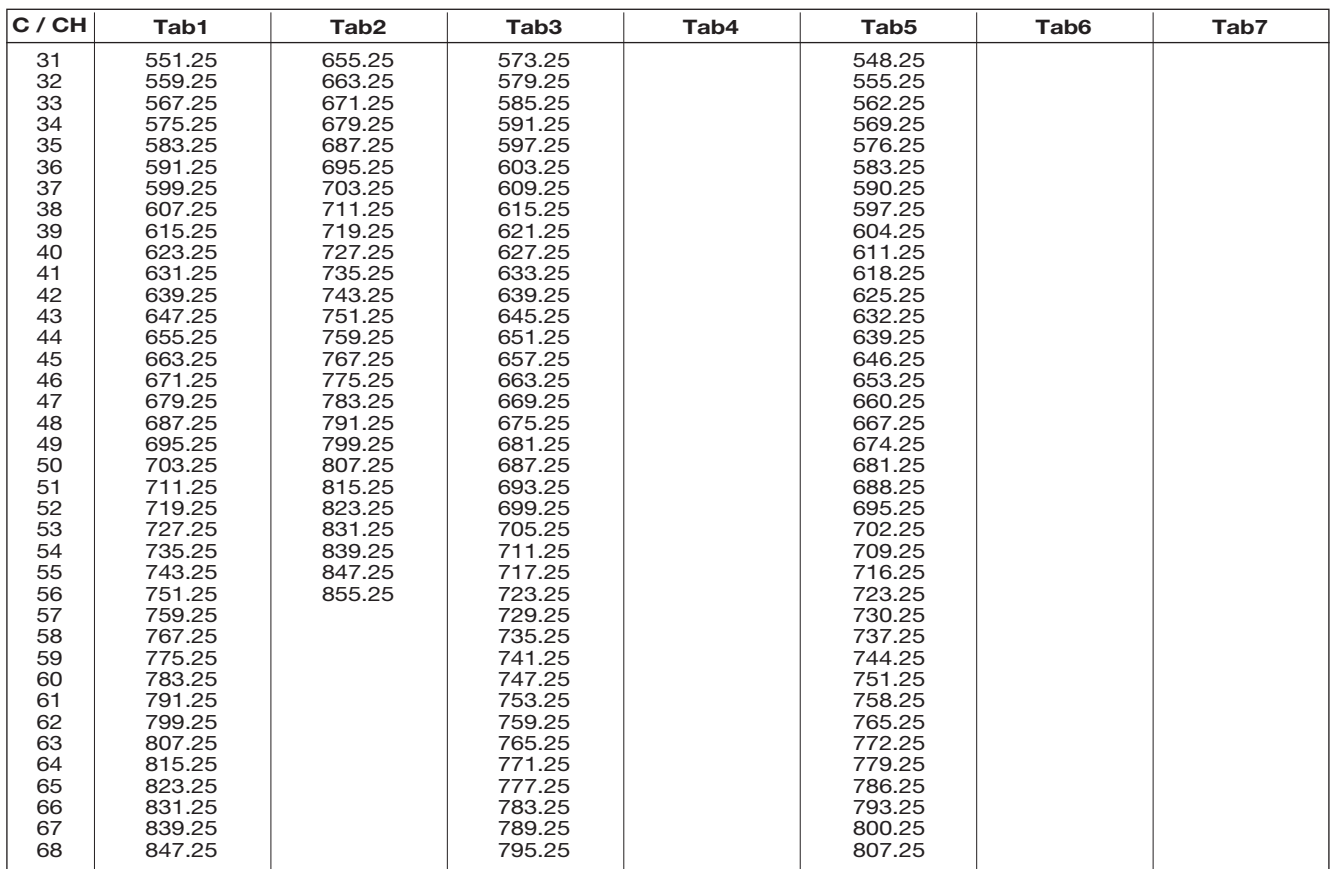

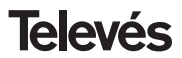

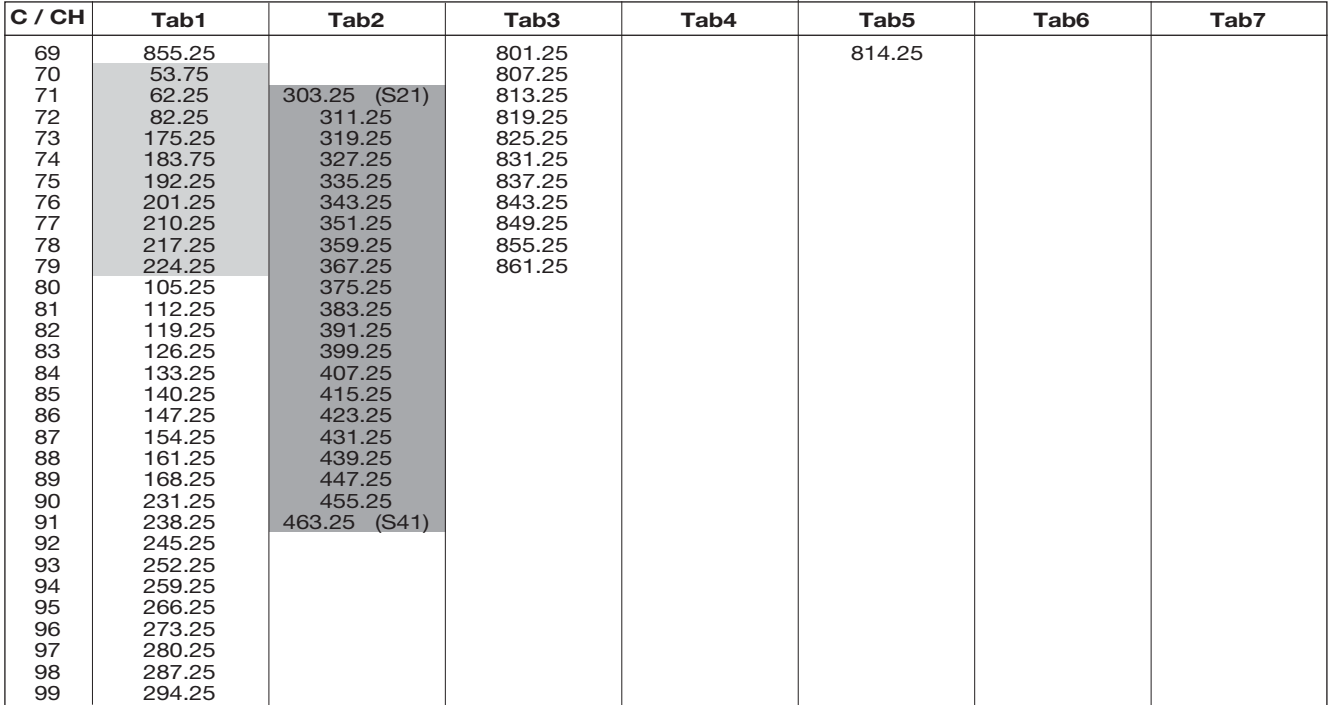

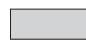

Canales Italianos

"S" bands

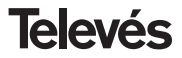

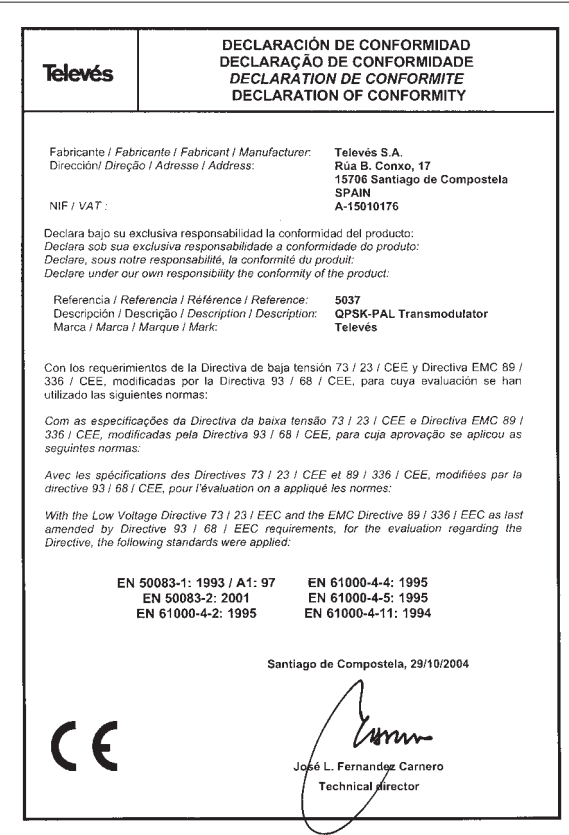

#### **Garantía**

Televés S.A. ofrece una garantía de dos años calculados a partir de la fecha de compra para los países de la UE. En los países no miembros de la UE se aplica la garantía legal que está en vigor en el momento de la venta. Conserve la factura de compra para determinar esta fecha.

Durante el período de garantía, Televés S.A. se hace cargo de los fallos producidos por defecto del material o de fabricación. Televés S.A. cumple la garantía reparando o sustituyendo el equipo defectuoso.

No están incluidos en la garantía los daños provocados por uso indebido, desgaste, manipulación por terceros, catástrofes o cualquier causa ajena al control de Televés S.A.

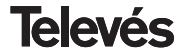

## Red Comercial Nacional

**A CORUÑA** C.P. 15011 Gregorio Hernández 8. Tfnos · 981 27 47 31 / 981 27 22 10 Fax: 981 27 16 11 coruna@televes.com

**ALMERIA** C.P. 04008 Campogrís 9.  $Tfnn - 950 23 14 43$ Fax: 950 23 14 43 almeria@televes.com

**BADAJOZ** C.P. 06010 C/Jacobo Rodríguez Pereira, nº11-Oficina

Tfno.: 924 20 74 83 Móvil: 670 70 21 93 Fax: 924 20 01 15 saherco@terra.es

**BARCELONA** C.P. 08940 C/ Sant Ferrán, 27 Cornellá - Barcelona Tfnos.: 93 377 08 62 / 93 474 29 50 Fax: 93 474 50 06 barcelona@televes.com

**BILBAO** C.P. 48150 Iberre kalea, mód. 16, pabellón 15-B Sangroniz-Sondika Tfnos.: 94 471 12 02 / 94 471 24 78 Fax: 94 471 14 93 bilbao@televes.com

**BURGOS C.P.09188** c/Campanero, 3 San Adrián de Juarros Tfno.: 947 56 04 58 Móvil: 670 73 75 86

> **GIJON C.P. 33210** C/Janón, 14 Tfnos.: 985 15 25 50 / 985 15 29 67 Fax : 985 14 63 89 gijon@televes.com

**GRANADA** Tfno.: 958 13 78 29 Móvil: 609 62 70 96 iluroi@televes.com

**JAEN** C.P. 23007 Hermanos Pinzón, 8-bajo Tfnos.: 953 29 50 40 / 953 29 52 11 Móvil: 636 984489 Fax: 953 29 52 10 pablobiesa@infonegocio.com

**LAS PALMAS** C.P. 35006

Gral. Mas de Gaminde 26. Tfnos.: 928 23 11 22 / 928 23 12 42 Fax: 928 23 13 66 laspalmas@televes.com

**LA RIOJA** C.P. 26004 San Prudencio 19. bajo Tfno.: 941 23 35 24 Fax: 941 25 50 78 r.grijalba@cgac.es

**MADRID** C.P. 28005 Paseo de los Pontones 11. Tfnos · 91 474 52 21 / 91 474 52 22 Fax: 91 474 54 21 madrid@televes.com

#### **MALAGA** C.P.29010 Brújula, 12.

 $Tfnn \cdot 952093291$ Móvil: 610 40 06 37 Fax: 952 09 32 91 malaga@televes.com

**MURCIA** C.P. 30010 Polígono Conver - C/ Rio Pliego 22. Tfnos.: 968 26 31 44 /968 26 31 77 Fax: 968 25 25 76 murcia@televes.com

**P. DE MALLORCA** C.P. 07007 Ferrer de Pallares 45. bajo D.

Tfno.: 971 24 70 02 Fax: 971 24 53 42 mallorca@televes.com

**PAMPLONA** C.P. 31007 Avda. Sancho el Fuerte 5.

Tfno.: 948 27 35 10 Fax: 948 17 41 49 jazpeitia@cin.es

#### **SEVILLA** C.P. 41008

Pol. Ind. Store - C/ A-6. Nave 5 Tfnos.: 95 443 64 50 /95 443 58 00 Fax: 95 443 96 93 sevilla@televes.com

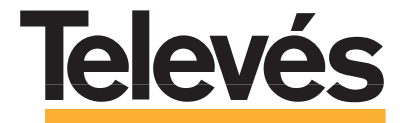

Rúa B. de Conxo, 17 15706 SANTIAGO DE COMPOSTELA Tel. 981 52 22 00 Fax 981 52 22 62 televes@televes.com **www.televes.com**

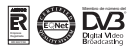

**TENERIFE** C.P. 38108 Avda. El Paso, 25 -

Los Majuelos- La Laguna. Tfnos.: 922 31 13 14 /922 31 13 16 Fax: 922 31 13 33 tenerife@televes.com

**VALENCIA** C.P. 46022 Plaza Jordi San Jordi s/n Tfnos.: 96 337 12 01 /96 337 12 72 Fax: 96 337 06 98 valencia@televes.com

**VIGO** C.P. 36204 Escultor Gregorio Fernández, 5 Tfnos.: 986 42 33 87 /986 42 40 44 Fax: 986 42 37 94 vigo@televes.com

**VALLADOLID** C.P. 47008 C/ Arrecife 12.  $Tfnn \t-983 22 36 66$ Fax: 983 22 36 66 fernandoharguindey@hotmail.com

**ZARAGOZA** C.P. 50002 C/ Monasterio de Alahón 1-3. Tfno · 976 41 12 73 Fax: 976 59 86 86<br>zaragoza@televes.com

## Red Comercial Internacional

#### **TELEVES ELECTRONICA PORTUGUESA**

**MAIA - OPORTO**

**CANARIAS TENERIFE** 

♦

Via . Dr Francisco Sa Carneiro. Lote 17. ZONA Ind. MAIA 1. Sector-X MAIA. C.P. 4470 BARCA Tel.: 351 22 9418313 Fax: 351 22 9488719 / 9416180 televes.pt@televes.com

#### **LISBOA**

C.P. 1000 Rua Augusto Gil 21-A. Tel.: 351 21 7932537 Fax: 351 21 7932418 televes.lisboa.pt@televes.com

#### **TELEVES FRANCE S.A.R.L.**

1 Rue Louis de Broglie Parc d'Activités de l'Esplanade 77400 St Thibault des Vignes FRANCE Tél.: +33 (0)1 60 35 92 10 Fax: +33 (0)1 60 35 90 40 televes.fr@televes.com

SUCURSALES  $\sigma$  $\bullet$ DELEGACIONES CEUTA **FÁBRICAS** MELILLA

VAI ENCIA

ALMA DE MALLORCA

BARCELONA

**BALEARES** 

◁  $\mathbf{z}$ ζ

-

**MURCIA** 

ZARAGOZ

MADRID

TOLEDO V CUENCA

LEÓN / BURGOS

VALLADOUR

'a U.

**B** 

**MAMBE** LA RIOJA

**MÁLAGA** SEVILLA

JAÉN GRANADA ALMERÍA

**LAS PALMAS** 

G D  $\circ$ 

VIGO

OPORTO LISBOA

n.

A CORUÑA **SANTIAGO** 

Lugo **GIJÓN** 

BADAJOZ

#### **TELEVES MIDDLE EAST FZE**

**TELEVES ITALIA S.r.l.** S.op.Viale Liguria 24 20068 Peschiera Borromeo (MI) Italia Tel.: (+39)-0251650604 (RA) Fax: (+39)-0255307363 televes.it@televes.com

P.O. Box 17199 JEBEL ALI FREE ZONE DUBAI, UNITED ARAB EMIRATES Tel.: 9714 88 343 44 Fax: 9714 88 346 44 televes.me@televes.com

#### **TELEVES UNITED KINGDOM LTD**

Unit 11 Hill Street, Industrial State CWMBRAN, GWENT NP44 7PG. (United Kingdom) Tel.: 44 01 633 87 58 21 Fax: 44 01 633 86 63 11 televes.uk@televes.com